## **ONLINE TRAINING SIGN-UP INSTRUCTIONS**

Read <u>*ALL*</u> of the instructions below. Then, create your online classroom account by clicking the following link: <u>Accredited Security Training Login</u>

1. Click "Student Login" button.

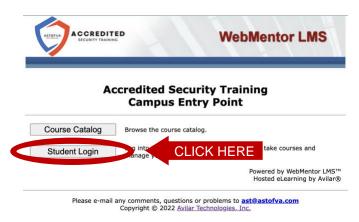

2. Click the "Enroll Now" link.

| ACCRED                        |                                                                          |
|-------------------------------|--------------------------------------------------------------------------|
| Student Logon                 |                                                                          |
| New Stude 😨 <u>Enroll Nor</u> |                                                                          |
| E-Mail Address:               | $\bigcirc$                                                               |
| Password:                     | $\bigcirc$                                                               |
| 🤌 Enter                       | S I Forgot!                                                              |
| Back to Training Home Page    |                                                                          |
|                               | stions or problems to <u>ast@astofva.com</u><br>vilar Technologies, Inc. |

3. Fill out the form.

|                                |                                                    | Help Logout                                                                                                    |
|--------------------------------|----------------------------------------------------|----------------------------------------------------------------------------------------------------|
| 41                             | ACCREDITED<br>SECURITY TRAINING                    |                                                                                                    |
| Accredited Security            | Training New Student Enrollment                    |                                                                                                    |
| Before you enroll, we will nee | ed some information about you. Please fill out the | following form. The fields with titles in <b>bold are mandatory</b> . Click the Submit button to complete your enrollment.        |
| Your Student ID has been       | automatically generated and can not be changed     | ged. If your Password has been automatically generated, you may change it before enrolling. Otherwise, you must enter a Password. |
| Student ID:                    | ASTutxyv9jfjd                                      |                                                                                                    |
| Password:                      |                                                    | All Information is required to proceed to the next step.                                                                          |
| Verify Password:               |                                                    | An information is required to proceed to the next step.                                                                           |
| First Name:                    |                                                    |                                                                                                    |
| Last Name:                     |                                                    | Under DCJS ID please only input you 99# in the                                                                                    |
| Student Time Zone:             | US/Eastern V                                       |                                                                                                    |
| DCJS ID:                       |                                                    | following format: "99-XXXXXX". Please put your 99                                                                                 |
| Phone:                         |                                                    | numbers in lieu of the X's when filling out form.                                                                                 |
| E-mail:                        |                                                    |                                                                                                    |
| Submit Clear                   |                                                    |                                                                                                    |
|                                |                                                    | Please e-mail any comments, questions or problems to <u>ast@astofva.com</u><br>© 1996 - 2022 Avitar Technologies, Inc.            |

4. Once logged in with your new account, click on the "Catalog" tab.

| Help Dis                                                                                                    | splay   Logout                                                                                                    |
|----------------------------------------------------------------------------------------------------|----------------------------------------------------------------------------------------------------|
| AST Student (ASTutxyv9jfjd) Student Dashboard<br>Catalog office CLICK HERE<br>You are not currently register, d for any courses. Clicking on the Catalog item will display the course catalog from which ye | ou can register for courses and/or subscriptions.                                                                    |
| My Virtual Classrooms           Active         Completed         Expired         All           Status         Grade         Course           You have no <u>active</u> courses.         Course              | My Profile and Transcript<br>AST Student<br>Accredited Security Training<br>Manage My Account and View My Records. ► |
|                                                                                                    | Please e-mail any comments, questions or problems to ast@astofva.com<br>© 1996 - 2022 Avilar Technologies, Inc.      |

5. Select the desired course.

|                               |             | Help   Display   Logout                                                |                                                                      |
|-------------------------------|-------------|------------------------------------------------------------------------|----------------------------------------------------------------------|
| Course Catalog                |             |                                                                        |                                                                      |
| 0                             |             |                                                                        |                                                                      |
| Locate Training: By Course No |             | Go! By Content Find                                                    |                                                                      |
| Catalog No A                  | <u>Type</u> | 2                                                                      | Catalog Title                                                        |
| 011_AST                       | 0           | Security Officer Core Subjects (011)<br>Lessons: 1<br>Fee: \$50.00 USD | Sessions: 1                                                          |
| 401_AST                       | 0           | Bail Bondsmen In-Service (40)<br>Fee: \$75.00 USD                      | elect the desired course<br>Sessions: 1                              |
| 44I_AST                       | 0           | Bail Enforcement In-Service (44I) 1                                    | Sessions: 1                                                          |
| OC_AST                        | 0           | OC Spray Course 🕕<br>Fee: \$60.00 USD                                  | Sessions: 1                                                          |
| TTH_AST                       | 0           | Handcuffing Course ①                                                   | Sessions: 1                                                          |
|                               |             |                                                                        | Please e-mail any comments, questions or problems to ast@astofva.com |

Please e-mail any comments, questions or problems to ast@astofva.com © 1996 - 2022 Avilar Technologies, Inc.

6. Register for the class.

|          | ects (01I) Course Info                                           | ormation                                                                                                    |                                                                                                    |                                                                                                    |                                                                                                    |                                                                                                    |                                                                                                    |                                                                                                    |
|----------|------------------------------------------------------------------|----------------------------------------------------------------------------------------------------|----------------------------------------------------------------------------------------------------|----------------------------------------------------------------------------------------------------|----------------------------------------------------------------------------------------------------|----------------------------------------------------------------------------------------------------|----------------------------------------------------------------------------------------------------|----------------------------------------------------------------------------------------------------|
| alog 🦻   |                                                                  |                                                                                                    |                                                                                                    |                                                                                                    |                                                                                                    |                                                                                                    |                                                                                                    |                                                                                                    |
|          | iects (01I)                                                      |                                                                                                    |                                                                                                    |                                                                                                    |                                                                                                    |                                                                                                    |                                                                                                    |                                                                                                    |
|          |                                                                  |                                                                                                    |                                                                                                    |                                                                                                    |                                                                                                    |                                                                                                    |                                                                                                    |                                                                                                    |
| cription |                                                                  |                                                                                                    |                                                                                                    |                                                                                                    |                                                                                                    |                                                                                                    |                                                                                                    |                                                                                                    |
|          |                                                                  |                                                                                                    |                                                                                                    | e a onamieu decuni                                                                                                    | y onion registratio                                                                                                    | and are dying to comp                                                                                                    | ole alem in-oervice require                                                                                                    | anona to maintain                                                                                                    |
|          |                                                                  |                                                                                                    |                                                                                                    |                                                                                                    |                                                                                                    |                                                                                                    |                                                                                                    |                                                                                                    |
| Session  |                                                                  |                                                                                                    |                                                                                                    |                                                                                                    |                                                                                                    |                                                                                                    |                                                                                                    |                                                                                                    |
|          |                                                                  | Sessi                                                                                                    | on Description                                                                                                    |                                                                                                    |                                                                                                    |                                                                                                    | Туре                                                                                                    | Status                                                                                                    |
| 1        | Session<br>Fee                                                   | Registrat                                                                                                    | ion Description<br>ion Dates<br>astern<br>End                                                                                                    | Sessior<br>US/Ea<br>Start                                                                                                    |                                                                                                    |                                                                                                    | Type<br>Private<br>Requires<br>Approval                                                                                                    | Status<br>998 Seats<br>Sponsoring<br>Organization                                                                                                    |
|          | 50.00 USD<br>ription<br>Security Officer (<br>ation. If you do r | Security Officer Core Subjects (01)<br>50:00 USD<br>security Officer Core Subjects In-Service (01<br>ation. If you do not currently have a registrati | figer Core Subjects (01)<br>50.00 USD<br><u>inition</u><br>Security Officer Core Subjects In-Service (011). This course is for indiv<br>ation. If you do not currently have a registration than please do not tal | So OU USD<br>security Officer Core Subjects In-Service (011). This course is for individuals who currently hav<br>ation. If you do not currently have a registration than please do not take this course. | 50.00 USD<br>50.00 USD<br><u>inition</u><br>Security Officer Core Subjects In-Service (011). This course is for individuals who currently have a Unarmed Securi<br>ation. If you do not currently have a registration than please do not take this course. | fifeer Core Subjects (01))<br>50.00 USD<br><u>cription</u><br>Security Officer Core Subjects In-Service (01)). This course is for individuals who currently have a Unarmed Security Officer Registratic | 50.00 USD<br>50.00 USD<br><u>inition</u><br>Security Officer Core Subjects In-Service (011). This course is for individuals who currently have a Unarmed Security Officer Registration and are trying to compl<br>ation. If you do not currently have a registration than please do not take this course. | Fifter Core Subjects (01)<br>50.00 USD<br><u>cription</u><br>Security Officer Core Subjects In-Service (01)). This course is for individuals who currently have a Unarmed Security Officer Registration and are trying to complete their In-Service require |

7. Select the "Check Out" tab.

| Course Catalo<br>w/Modify Car |                                            |                                           |                 | שני                         | Cart: 1 item |
|-------------------------------|--------------------------------------------|-------------------------------------------|-----------------|-----------------------------|--------------|
|                               | •                                          |                                           |                 |                             |              |
| • 011_AST - Se                | ecurity Officer Core Subjects (01I) was su | ucccessfully added to your shopping cart. |                 |                             |              |
| Continue St                   | nopping 🦙 Shopping Cart                    | Checkout The CLICK HE                     | ERE             |                             |              |
|                               |                                            |                                           |                 |                             |              |
| Your Cart                     | The following items are in your c          | cart                                      |                 |                             | Check All    |
| ਜ                             | The following items are in your o          | cart<br>Catalog Title                     | Session No      |                             | _            |
| <b>F</b>                      | Catalog No                                 |                                           | Session No<br>1 |                             |              |
| ype                           | Catalog No                                 | Catalog Title                             |                 | Price                       | Remove       |
| Type                          | Catalog No                                 | Catalog Title                             | 1               | Price<br>\$50.00<br>\$50.00 | Remove       |

8. Select the "Payment" tab.

|                                     |                                  | Help   Display   Logout              |                                             |                                                 |
|-------------------------------------|----------------------------------|--------------------------------------|---------------------------------------------|-------------------------------------------------|
|                                     | ACCREDITED<br>SECURITY TRAINING  |                                      |                                             |                                                 |
| Course Cata                         | log > Shopping Cart              |                                      | 1                                           | 青 Cart: 1 item, \$                              |
| Continue S     S     Continue     S | Shopping Shopping Cart           | CLICK H                              | IERE                                        |                                                 |
| Your Car                            | t The following items are in you | ır cart:                             |                                             |                                                 |
| ю                                   | Catalog No                       | Catalog Title                        | Session No                                  | Price                                           |
| 01                                  | II_AST                           | Security Officer Core Subjects (011) | 1                                           | \$50.00                                         |
|                                     |                                  |                                      | Total Cart Value:                           | \$50.00                                         |
| er Summary                          | :                                |                                      |                                             |                                                 |
|                                     |                                  |                                      | Total Cart Value:                           | \$50.00                                         |
|                                     |                                  |                                      | Total Discount:<br>Subtotal:                | (\$0.00)<br>\$50.00                             |
|                                     |                                  |                                      | Order Total:                                | \$50.00                                         |
| dify Cart                           |                                  | (You                                 |                                             | To Payment                                      |
|                                     |                                  |                                      | Please e-mail any comments, questions or pr | oblems to ast@astofv<br>2022 Avilar Technologie |

9. Payment form.

| ACCREDITED                                                                 |                                                                           | Help Display Logout                                                                                          |                                                                                                    |
|----------------------------------------------------------------------------|---------------------------------------------------------------------------|----------------------------------------------------------------------------------------------------|----------------------------------------------------------------------------------------------------|
| SECURITY TRAINING                                                          |                                                                           |                                                                                                    |                                                                                                    |
| Course Catalog > Shopping Cart > Checkout<br>Purchaser Payment Information |                                                                           |                                                                                                    | `⋶ Cart: 1 item, \$50.00                                                                                     |
| Your credit card information may take several minutes to                   | process. Attempting to re-send yo                                         | ur information may lead to multiple charges on your statement.                                               |                                                                                                    |
| Continue Shopping Shopping Cart                                            | Checkout                                                                  | ≥ Payment                                                                                                    |                                                                                                    |
|                                                                            | Total Amount:                                                             | \$50.00 USD                                                                                                  |                                                                                                    |
|                                                                            | Card Holder's Name:                                                       |                                                                                                    |                                                                                                    |
|                                                                            | Card Type:<br>Card Number:                                                | American Express ~                                                                                           |                                                                                                    |
|                                                                            | Card Expiration Date:                                                     | (MM/YY)                                                                                                    |                                                                                                    |
|                                                                            | If the VeriSign card security code<br>Course Provider will be notified th | (CSC) validation fails, your registration request will be rejected and the<br>at your CSC validation failed. |                                                                                                    |
|                                                                            | Card Security Code (CSC):                                                 |                                                                                                    |                                                                                                    |
|                                                                            |                                                                           |                                                                                                    |                                                                                                    |
|                                                                            | Send set On                                                               | ce all CC information has bee                                                                                | en entered - CLICK HERE                                                                                      |
|                                                                            |                                                                           | Ple                                                                                                    | ase e-mail any comments, questions or problems to ast@astofva.com<br>© 1996 - 2022 Avilar Technologies, Inc. |

10. Once you have purchased the course you will need to hit the little house to go back to the Student Dashboard.

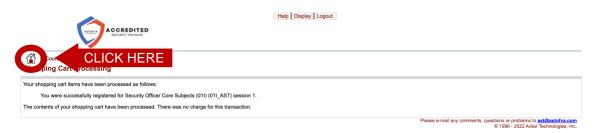

11. Now you will have the class listed on your "Student Dashboard" page, under the "Active" tab. Just click the arrow to start the class.

| ACCREDITED                                                                                                    | Help Display Logout                                                                                                    |
|----------------------------------------------------------------------------------------------------|----------------------------------------------------------------------------------------------------|
| AST Student (ASTutxyv9jfjd) Student Dashboard<br>Catalog Profile & Records                                                                                      |                                                                                                    |
| 0                                                                                                    |                                                                                                    |
| My Virtual Classrooms       Active     Completed     Expired     All       Status     Grade     Completed       Id     Security Officer Core Subjects II     Id | My Profile and Transcript AST Student Accredited Security Training CLICK HERE Manage My Account and View My Records.   |
|                                                                                                    | Please e-mail any comments, questions or problems to <u>ast@astofva.com</u><br>© 1996 - 2022 Avilar Technologies, Inc. |

12. The course will open in a new window. Once the window has loaded click the play button in the center of the screen. You can Navigate forward and backward by selecting the "Next" and "Back" buttons on the bottom left of the window.

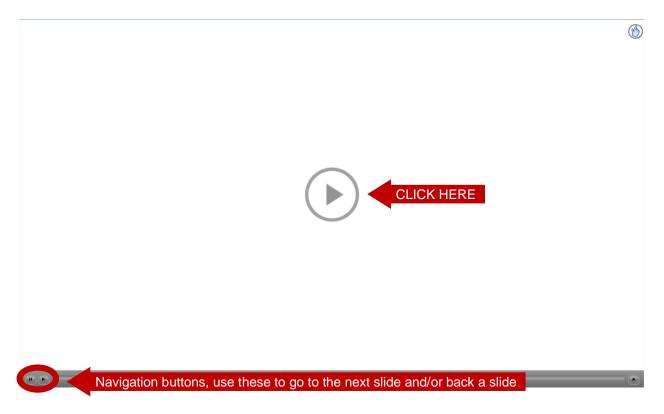

13. After completing the course, click on the "completed" tab to view a list of your completed classes.

| ACCREDITED<br>ACCREDITED                                            | Help   Display   Logout |                                                                                                    |
|---------------------------------------------------------------------|-------------------------|----------------------------------------------------------------------------------------------------|
| ST Student (ASTutxyv9jfjd) Student Dashboard                        |                         |                                                                                                    |
| Catalog Profile & Records                                           |                         |                                                                                                    |
| 0                                                                   |                         |                                                                                                    |
| My Victor Completed<br>Status<br>You have no <u>active</u> courses. |                         | My Profile and Transcript AST Student Accredited Security Training Manage My Account and View My Records. >     |
|                                                                     |                         | Please e-mail any comments, questions or problems to ast@astofva.com<br>© 1996 - 2022 Avilar Technologies, Inc. |

14. If you completed an In-Service or Intermediate Weapons course you can print your Certificate of Completion. To do so click the desired course (if you have completed other courses).

|                                               | Hetp Display Logout                                                                                             |
|-----------------------------------------------|----------------------------------------------------------------------------------------------------|
| ACCREDITED<br>ECURIT TRAINING                 |                                                                                                    |
| Student (ASTutxyv9jfjd) Student Dashboard     |                                                                                                    |
| Catalog Profile & Records                     |                                                                                                    |
| 0                                             |                                                                                                    |
| My Virtual Classrooms                         | 2 My Profile and Transcript                                                                                     |
| Active Completed Expired All                  | AST Student                                                                                                    |
| Status Grade Completed                        | Accredited Security Training                                                                                    |
| 3/22/ 22 Security Officer Core Subjects (011) | CLICK HERE My Account and View My Records.                                                                      |
|                                               | Please e-mail any comments, questions or problems to ast@astofva.com<br>© 1996 - 2022 Avilar Technologies, Inc. |

15. Click on the "certificate" tab.

|                                                                                                    | Help   Display   Logout                                                                                                    |
|----------------------------------------------------------------------------------------------------|----------------------------------------------------------------------------------------------------|
| Security Officer Core Subject                                                                                            | on 1 Virtue Glassroom                                                                                                    |
| Syllabus Progress Grade Certificate                                                                                      |                                                                                                    |
| You successfully completed this course and 2020                                                                          | 2 at 12:00AM o5/Eastern time.                                                                                                    |
| 🖏 Your session will end on 4/21/2022 at 2:45PM US/E                                                                      | stern time.                                                                                                    |
| Course                                                                                                    |                                                                                                    |
| Security Officer Core Subjects (011) Course: 💣                                                                           |                                                                                                    |
|                                                                                                    |                                                                                                    |
| Instructors                                                                                                    |                                                                                                    |
| Instructor's Name Phone E-mail Address                                                                                   |                                                                                                    |
| AST Default Instructor x jaynes@avilar.com                                                                               |                                                                                                    |
| Course Description                                                                                                    |                                                                                                    |
| DCJS 011 - Security Officer Core Subjects In-Service (011<br>you do not currently have a registration than please do not | . This course is for individuals who currently have a Unarmed Security Officer Registration and are trying to complete their In-Service requirements to maintain their Registration. If take this course. |
|                                                                                                    |                                                                                                    |
|                                                                                                    | Please e-mail any comments, questions or problems to <u>ast@estofva.com</u><br>0 1996 - 2022 Aviar Technologies, Inc.                                                                                     |

16. Click on the correct course date to get a printable Certificate.

|                                                                                | Help   Display   Lopout                                                                                                  |
|--------------------------------------------------------------------------------|----------------------------------------------------------------------------------------------------|
| Security Officer Core Subjects (01) Session 1 Virtual Classroom                |                                                                                                    |
| Syllabus Progress Grades Certificate                                           |                                                                                                    |
| 22<br>Certificate for course conselection date Mar 22 2022 - entitable vention | CLICK HERE                                                                                                    |
|                                                                                | Please e-mail any comments, questions or problems to <u>astigaistorva.com</u><br>© 1996 - 2022 Avilar Technologies, Inc. |

Each category has a different process for submitting its completion to DCJS. Below is a step-by-step guide regarding the process for each category.

#### DCJS In-Service:

Once you pay for the course, you have 30 days to complete it. The course is done at your own pace, and led by you, the student. There is no specific start date and time of class. You read the slides yourself.

There are knowledge check questions throughout the course. These questions are graded and you must pass them with a minimum score of 70%.

Once you have passed the course, the system will send you a certificate to the email address you used for your login information. The online system will automatically send in your DCJS results at the top of every hour. Once DCJS confirms receipt of your completion, we will email you a Training Completion Form.

\*\*\* If you receive a Training Completion Form from us, DCJS has received your training\*\*\*

#### DCJS Re-Qual:

Once you pay for the course, you have 30 days to complete it. The course is done at your own pace, and led by you, the student. There is no specific start date and time of the class. You read the slides yourself.

There are knowledge check questions throughout the course. These questions are graded and you must pass them with a minimum score of 70%.

The course will show as 100% completed but won't produce a certificate. Per DCJS regulations, once you have completed the online portion, you will need to go to the range and qualify (see below for contact details).

# \*\*\*The course is not marked complete until **BOTH** the <u>**CLASSROOM**</u> portion and the <u>**RANGE**</u> portion are complete\*\*\*

We have partnered with Commonwealth Criminal Justice Academy to provide you with the Range Qualifications. If you are qualifying with one caliber and action type and bring your own firearm and ammo, there will be no additional cost to you! Once you have completed the online portion you can contact Commonwealth Criminal Justice Academy by calling them at 540-322-3000 or (preferred) email them at <u>ccjafrontdesk@gmail.com</u>.

Once you have passed the Range Qualification Course, Commonwealth Criminal Justice Academy will provide you with a Training Completion Form. Commonwealth Criminal Justice Academy will automatically send us your Training Completion Form as well so we can mark you complete.

Once you have been marked complete, the system will send you a certificate to the email address you used for your login information. The online system will automatically send in your DCJS results at the top of every hour.

\*\*\* If you receive a Certificate from us, your training has been sent to DCJS\*\*\*

### Intermediate Weapon:

Once you pay for the course, you have 30 days to complete it. The course is done at your own pace, and led by you, the student. There is no specific start date and time of the class. You read the slides yourself.

There are knowledge check questions throughout the course. These questions are graded and you must pass them with a minimum score of 70%.

Once you have passed the course, the system will send you a certificate to the email address you used for your login information.

\*\*\*This course does not get submitted to DCJS, so you will only receive a Certificate\*\*\*